Dear Student,

Greetings from CMR University ERP team!!

To pay the academic fee for the academic session i.e. 2022-23, please follow the following simple steps in ERP:

## **Go to the ERP URL :<https://erp.cmr.edu.in/home.htm>**

Credentials:

1. Login page: Your registered Email ID is your login ID and you can reset your password anytime using **forgot password** option in this login page.

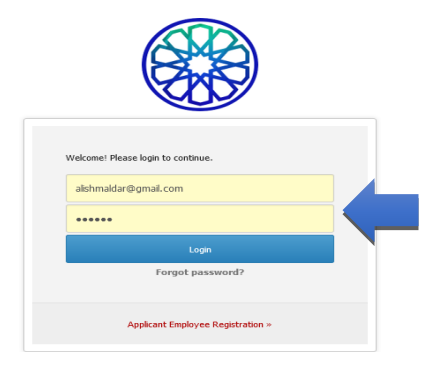

2. Home Page

Click on Fees Details in left side pane

Academic Schedules  $\times$  Academic Functions  $\times$  SSW  $\times$  Facilities  $\times$  Communication  $\times$ 

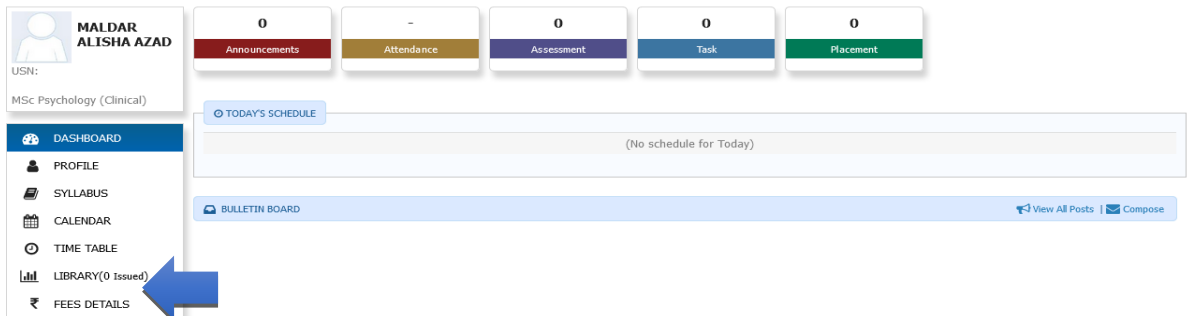

Click on Academic Fees Tab

Select the check box

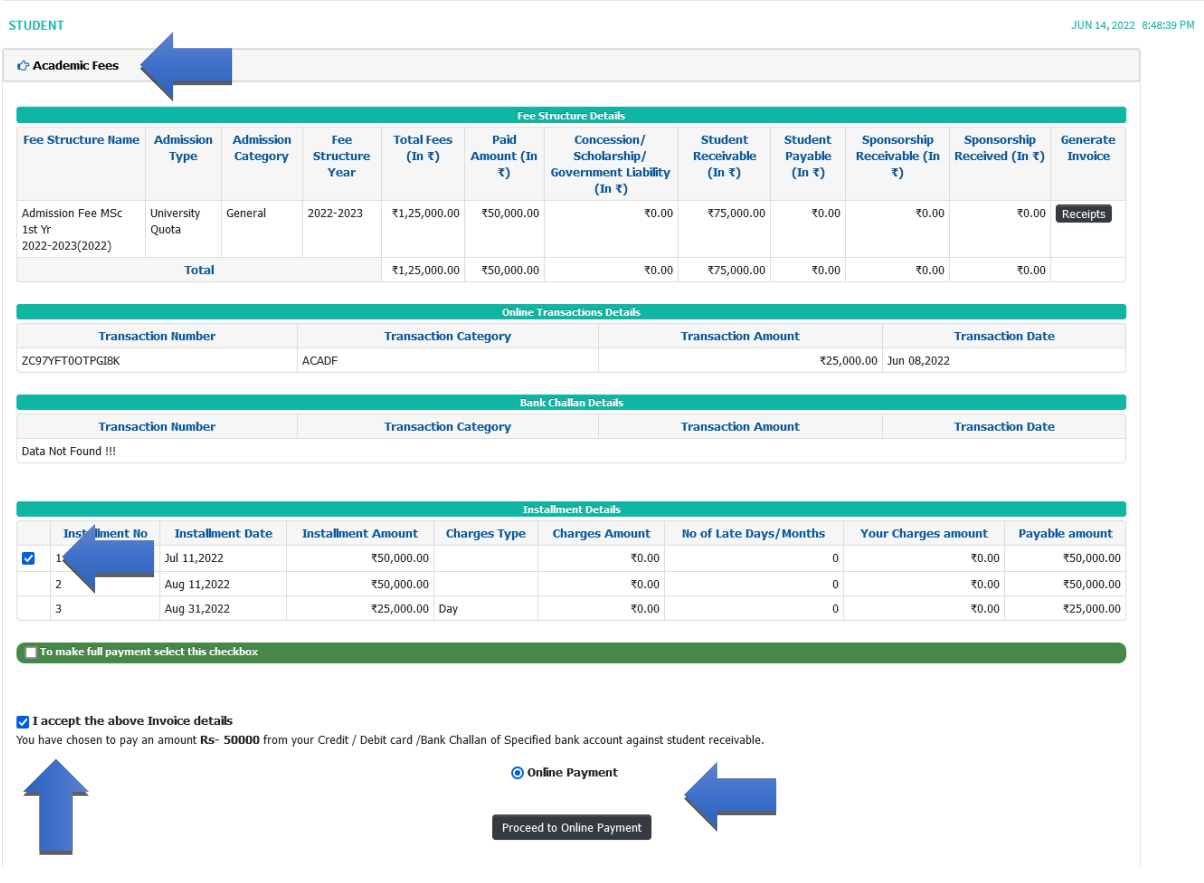

To print the receipt any time through your ERP login, please refer the screenshot below:

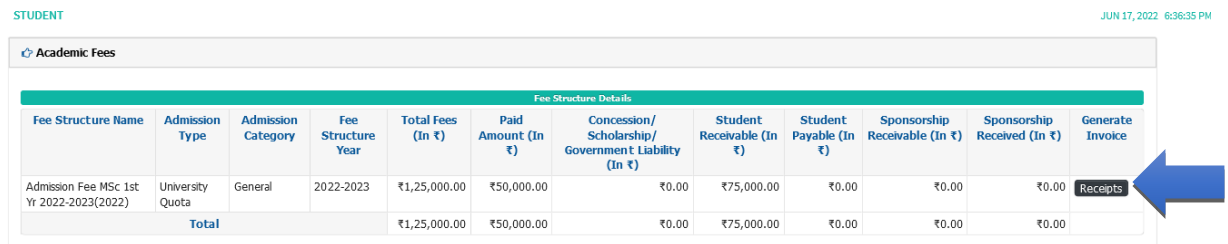

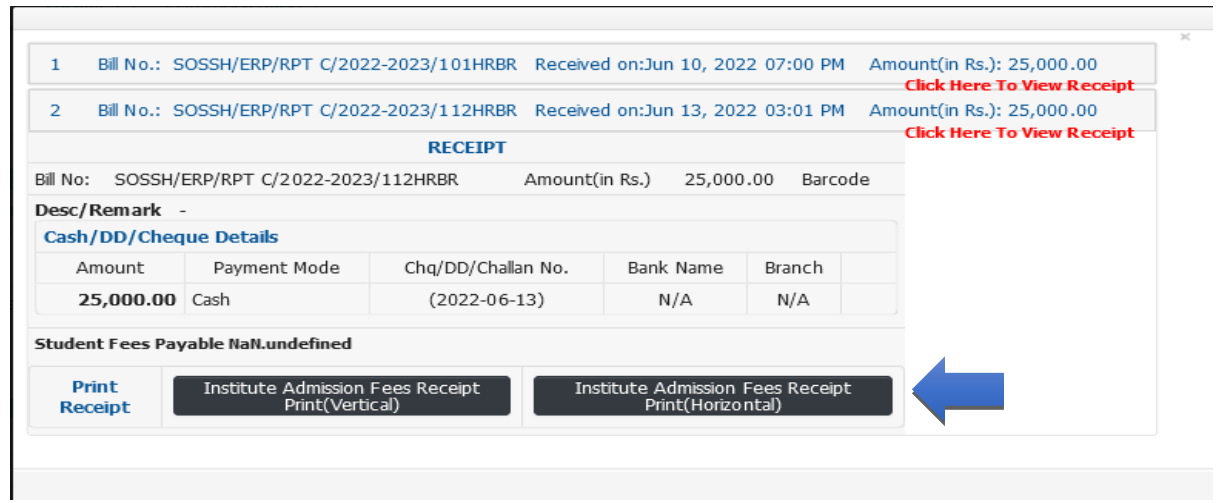